$R|R|Z|N|$ 

## Windows Richtlinien Sicherheitstage WS 2006/2007

Hergen Harnisch harnisch@rrzn.uni-hannover.de

#### 21.11.2006

<span id="page-0-0"></span>Leibniz<br>Universität Hannover | | | |

Regionales Rechenzentrum für Niedersachsen

## $R|R|Z|N|$

#### [Einführung:](#page-2-0)

[Exkurs Registry](#page-3-0) [Profile vs. Richtlinien](#page-4-0)

[Richtlinien](#page-5-0)

[lokales GPO](#page-10-0)

[NT4-Richtlinien](#page-15-0)

[Sicherheitsrichtlinien](#page-24-0)

[Umgehung von Richtlinien](#page-27-0)

[Fazit Richtlinien](#page-31-0)

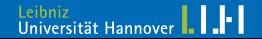

## [Einführung:](#page-2-0)

## <span id="page-2-0"></span> $R|R|Z|N|$

### Ziel

Einstellungen (für mehrere Benutzer / Computer automatisiert) vorgeben (Service) oder erzwingen (Sicherheit)

#### **Mittel**

#### Benutzerprofile

- NT4-Systemrichtlinien, Sicherheits- & Gruppenrichtlinien
	- benutzerspezifische
	- computerspezifische

### Wirkungsweise

Richtlinien u.a. Übernahme von Einträgen in die Registry Registry- & Rechteübernahme mit System-Rechten

Profile u.a. Dateien unter Dokumente und Einstellungen Registry- & Dateiübernahme mit User-Rechten

#### Ausführungen gedacht für 2000, XP, 2003

## [Einführung:](#page-2-0) [Exkurs Registry](#page-3-0)

 $R|R|Z|N|$ 

Zentrale Windowsdatenbank zu System- & Programmeinstellungen

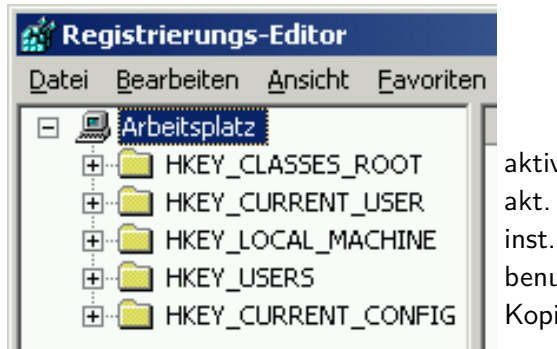

<span id="page-3-0"></span>aktive Anwendungseinst. akt. angemeldeter Benutzer inst. Hard- & Software benutzerspez. Einst. aller B. Kopie HKLM je Hardwareprof.

HKCR: nur ein View, entspricht HKLM\Software\Classes mit HKCU\Software\Classes überlagert

## [Einführung:](#page-2-0) [Profile vs. Richtlinien](#page-4-0)

## <span id="page-4-0"></span> $R|R|Z|N|$

#### Profile

- Registry-Einträge nur unterhalb von HKCU
- in Dateien NTUSER.DAT und NTUSER.MAN abgelegt

### Richtlinien

- Registry-Einträge unterhalb von
	- HKLM als ..Computerkonfiguration"
	- HKCU als "Benutzerkonfiguration"
- Sicherheitsrichtlinien
- Gruppenrichtlinien im lokalen GPO und in AD-GPOs
- NT4-Systemrichtlinien in NTCONFIG.POL-Datei

## <span id="page-5-0"></span> $R|R|Z|N|$

#### aktive Gruppen- und Systemrichtlinien in der Registry:

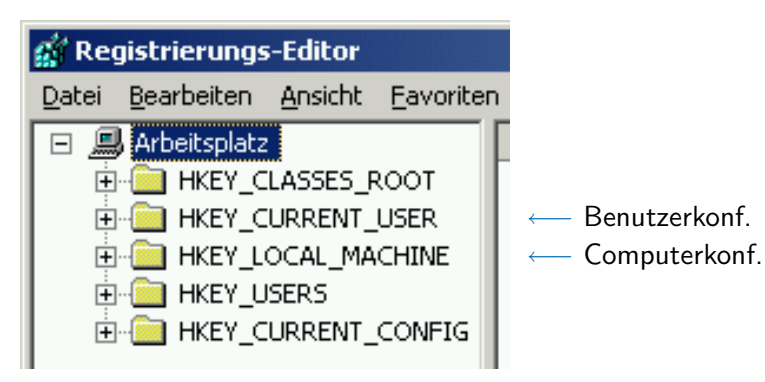

HKCU: Richtlinien überschreiben Profil

### [Richtlinien](#page-5-0)

## $R|R|Z|N|$

## GPO-Bearbeitung (GUI)

mit MMC-Snapin gpedit.msc (Gruppenrichtlinie):

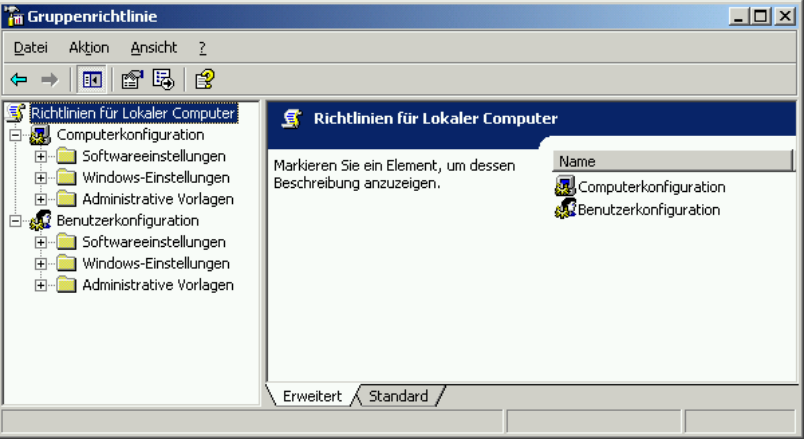

### [Richtlinien](#page-5-0)

## $R|R|Z|N|$

### Beispiel: Autoplay-Funktion

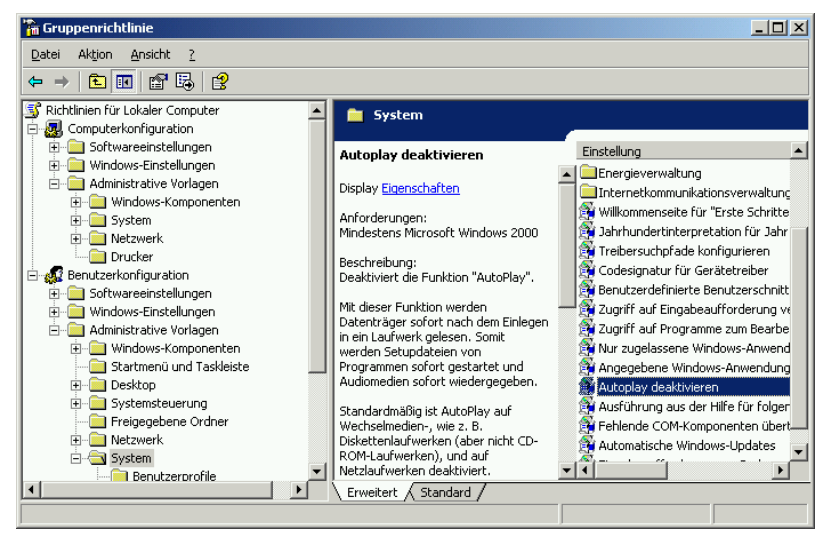

### [Richtlinien](#page-5-0)

## $R|R|Z|N|$

## Beispiel: Autoplay-Funktion

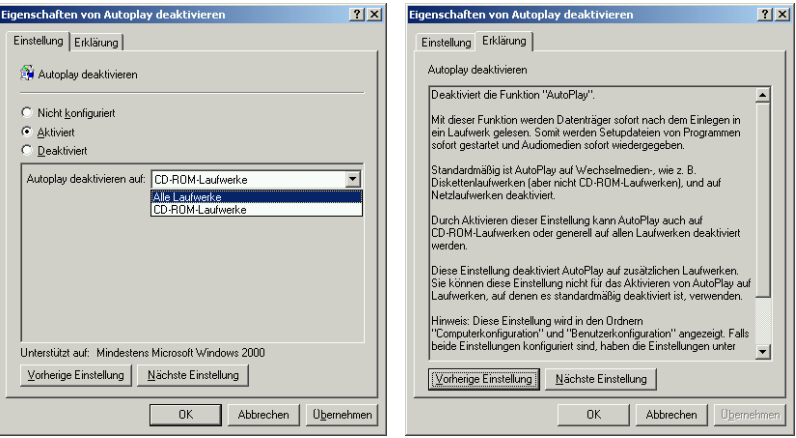

aber: wirksam erst nach gpupdate /force oder Neustart

## $R|R|Z|N|$

## [Richtlinien](#page-5-0)

# Ablauf & Priorität

#### in abnehmender Priorität:

- 1. NT4-Richtlinien
- 2. lokales GPO
- 3. GPOs in Domäne

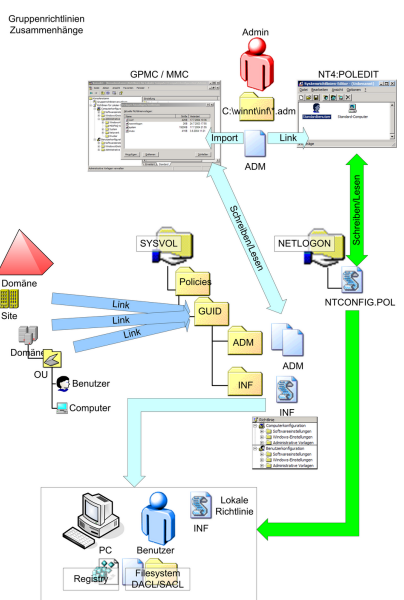

Quelle:

Frank Carius, MS Exchange FAQ [www.msexchangefaq.de](http://www.msexchangefaq.de)

## [lokales GPO](#page-10-0)

## <span id="page-10-0"></span> $R|R|Z|N|$

Gilt für den Computer und alle Nutzer: außer über Dateirechte keine Auswahl möglich (keine Leseberechtigung  $\implies$  kein Einlesen der Benutzerkonfiguration)

### Dateipfad $1$

- %SYSTEMROOT%\system32\GroupPolicy\Machine\Registry.pol enthält Computerkonfiguration, Einlesen beim Booten → Registry-Zweig HKEY LOCAL MACHINE
- %SYSTEMROOT%\system32\GroupPolicy\User\Registry.pol enthält Benutzerkonfiguration, Einlesen bei Anmeldung → Registry-Zweig HKEY CURRENT USER

#### Verteilen

Dateien können auf andere Rechner kopiert werden, Richtlinien aktivieren mit gpupdate /force oder Neustart

1 ohne Sicherheitsrichtlinien

[lokales GPO](#page-10-0)

 $R|R|Z|N|$ 

### REGISTRY.POL direkt bearbeiten / skripten

#### Dateiformat

Das Dateiformat ist (inzwischen) von Microsoft dokumentiert (<http://msdn2.microsoft.com/en-us/library/aa374407.aspx>):

- 1. DWORD  $0 \times 67655250$  (..PReg")
- 2. DWORD 0x1 (Format-Version)
- 3. in Unicode-Text bzw. binär: [key;value;type;size;data]

#### Freeware-Tool

gpscript bearbeiten des lGPO über Kommandozeile gpcvreg übertragen von .reg-Dateien in lGPO

<http://www.mirkes.de/de/freeware/batch.php> (GPL, Delphi)

## $R|R|Z|N$

gpscript

[lokales GPO](#page-10-0)

- Dump: gpscript *Registry.pol* /dump > *Datei.txt*
- Restore: gpscript *Registry.pol* /file < *Datei.txt* fügt zu, ggf. vorher: gpscript *Registry.pol* /clear
- registry-basierte Richtlinien

 $\Box$  /key:"..." /value:"..." /type:.../data:... editieren

- $\Box$  /add zufügen, wenn noch nicht vorhanden
- $\Box$  /modify ändern falls bereits vorhanden
- $\Box$  /delete entfernen (so vorhanden)

(statt *Registry.pol* ist auch MACHINE bzw. USER möglich)

## [lokales GPO](#page-10-0)

 $R|R|Z|N|$ 

### gpscript: Anwendungsbeispiel

- 1. Nutzer-Richtlinien auf einem Rechner mit gpedit.msc setzen
- 2. gpscript USER /dump > lgpo-user.txt
- 3. ggf. Nachbearbeiten (z.B. nur einige Richtlinien) mit Editor:

# ... Kommentare ... /KEY:"Software\Microsoft\Windows\CurrentVersion\ Policies\Explorer"

/VALUE:"NoDriveTypeAutoRun" /TYPE:REG\_DWORD /DATA:D 0x000000FF /SET

- 4. Zielrechner: gpscript USER /file:lgpo-user.txt z.B. per Startupskript mit lgpo-user.txt aus Netlogon-Share
- 5. lGPO laden: gpupdate /force

[lokales GPO](#page-10-0) gpscript: Vorteile

## $R|R|Z|N$

#### Skripting gegenüber GUI generell:

- Dokumentierbarkeit
- $\Box$  Automatisierung
- Update-Möglichkeit, ggf. Rücksicht auf individuelle lGPOs
- Modularität:

als Einzeldateien austauschbar, zusammenstellbar

automatische Anpassung von gpt.ini (Versions-Inkrement)

## <span id="page-15-0"></span> $R|R|Z|N$

- von Microsoft bezeichnet als "Systemrichtlinien" für ≥ 2000 von MS dokumentiert (NT4-Domäne, Workgroup, lokal)
- nur bezogen auf Registry-Werte, ggf. tattooing (kein Rücksetzen bei Richtlinienentfernung)
- Richtlinien je nach User oder Computer möglich
- Grundlage / Policy-Definitionen in .adm-Dateien
- abgelegt in Policy-Datei (Endung .pol), Aktivierung auch bei Neustart oder gpupdate /force
- Beachtung muss explizit konfiguriert werden (Registry): <sup>2</sup> HKEY\_LOCAL\_MACHINE\System\CurrentControlSet\Control\Update
- Bearbeiten mit poledit (Microsoft) oder editreg (Samba)

#### 2 bei Windows 2000, XP, 2003

## $R|R|Z|N$

#### Samba-DC

- **Policy-Datei liegt auf dem Netlogon-Share auf dem DC als** Datei NTConfig.POL<sup>3</sup>
- Wird dort automatisch gesucht, wenn HKLM\System\CurrentControlSet\Control\Update\UpdateMode=1

#### lokal / Workgroup / Novell

Registry-Patch ist nötig:

HKLM\System\CurrentControlSet\Control\Update\UpdateMode=2

HKLM\System\CurrentControlSet\Control\Update\NetworkPath=Pfad\Datei

 Dateirechte für Policy-Datei beachten (alle lesen, nur Administrator schreiben), z.B. automatisch bei %SYSTEMROOT%\System32\GroupPolicy\NTConfig.POL

 $^3$ bei Windows NT4, 2000, XP, 2003; war bei 98 & ME Config.Pol

Universität Hannover

### Richtlinien-Update auf XP / .adm-Dateien

- 1. .adm-Dateien aus z.B. admFiles WindowsXPSP2.msi (Microsoft-Download) oder %SYSTEMROOT%\inf\\*.adm
- 2. Entfernen der Anweisungen #if version <= 2 & #endif
- 3. unbedingt neueres Poledit.exe aus  $>$  2000 verwenden
- $\longrightarrow$  fertig angepasst inkl. Poledit von [www.gruppenrichtlinien.de/Info/Downloads.htm](http://www.gruppenrichtlinien.de/Info/Downloads.htm)
	- 5. .adm-Dateien einlesen mit Poledit.exe über Options/Policy Templates (dauert!)
	- 6. ggf. weitere .adm-Dateien (selbst erstellte oder aus dem Internet, z.B. für MS-Office) hinzufügen

## $R|R|Z|N|$

### Poledit: ADM-Vorlagen

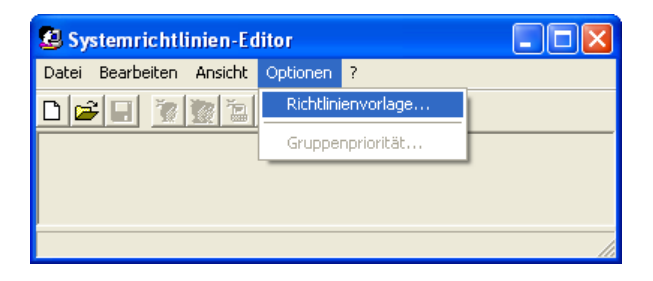

- NT4-angepasste .adm-Dateien nicht nach %SYSTEMROOT%\inf\ sondern separat, da sonst auch in GPOs genutzt und bei Updates überschrieben.
- zunächst System-"Richtlinienvorlagen" in Poledit rauslöschen und NT4-angepasste einlesen (Einlesen dauert)

## $R|R|Z|N|$

## Poledit: Richtlinie

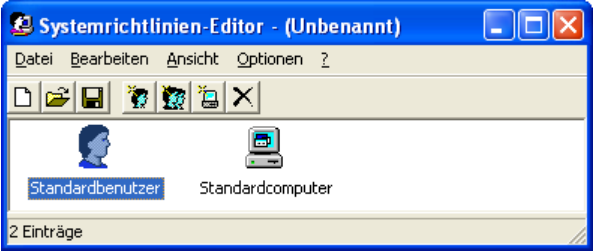

- Datei / "Neue Richtlinie" startet mit Standardnutzer & -computer, spezielle Nutzer, Computer, Gruppen anlegbar (müssen nicht auf System existieren)
- bearbeitete Richtlinie in .POL-Datei speichern, evt. betriebssystem- oder computerabhängige Dateien

## $R|R|Z|N|$

### Poledit: Nutzer & Computer

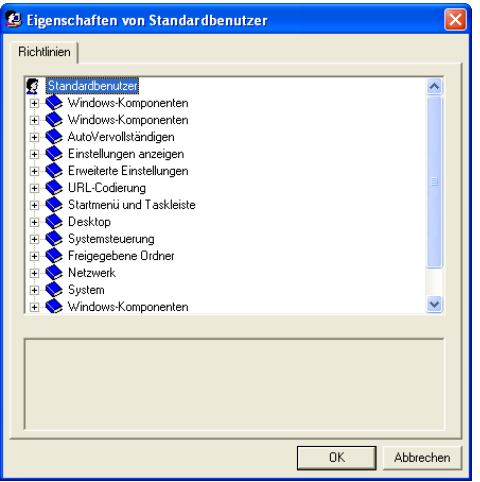

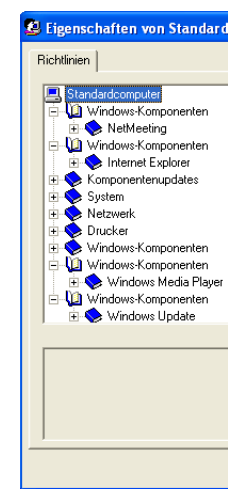

## $R|R|Z|N|$

### Poledit: Richtlinienbearbeitung

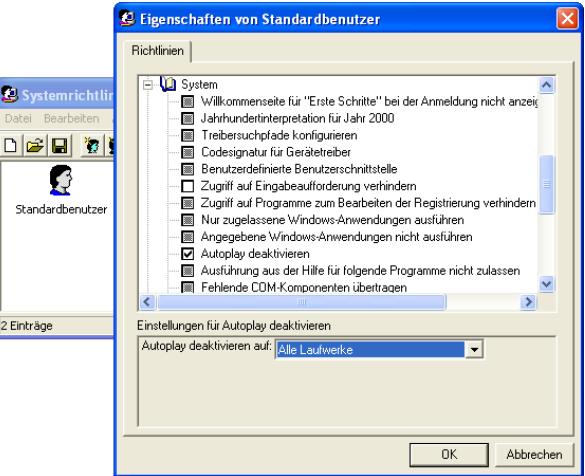

## $R|R|Z|N|$

### Poledit: Richtlinienbearbeitung

Richtlinie nicht gesetzt Wert der Registry wird nicht geändert Richtlinie aktiviert, evt. Zusatzwerte Werte werden in Registry geschrieben

Richtlinie aufgehoben

entsprechende Werte der Registry werden aufgehoben

#### **Tattooing**

Registry-basierte Richtlinien, die einmal gesetzt wurden, bleiben beim Rücksetzen auf "nicht gesetzt" in der Registry erhalten. Ausnahme: Richtlinien, die in Policy-Ästen der Registry liegen.

## **Troubleshooting**

#### **Registry**

Im Policy-Editor über Datei / "Registrierung öffnen" ist aktive Systemrichtlinie einsehbar.

#### Policy-Datei

Die .POL-Datei ist im Registry-Editor ladbar (unterhalb eines Schlüssels importieren, dann wieder löschen; sogenannter hive)

### [Sicherheitsrichtlinien](#page-24-0)

## <span id="page-24-0"></span> $R|R|Z|N|$

- separates MMC-Snapin secpol.msc, auch über gpedit.msc (unter Windows-Einstellungen)
- lokal nicht enhalten in Registry. Pol-Dateien
- Automatisierung nur über Templates:
	- □ mit MMC-Snapins
		- Sicherheitsvorlagen: erstellen und bearbeiten
		- $\Box$  Sicherheitskonfiguration & -analyse: einlesen und Kontrolle

und secedit.exe

 $\Box$  in . inf-Dateien als SDDI-Text editierbar

### [Sicherheitsrichtlinien](#page-24-0)

## $R|R|Z|N|$

### **Templatebearbeitung**

#### innerhalb der MMC mit dem Snapin "Sicherheitsvorlagen"

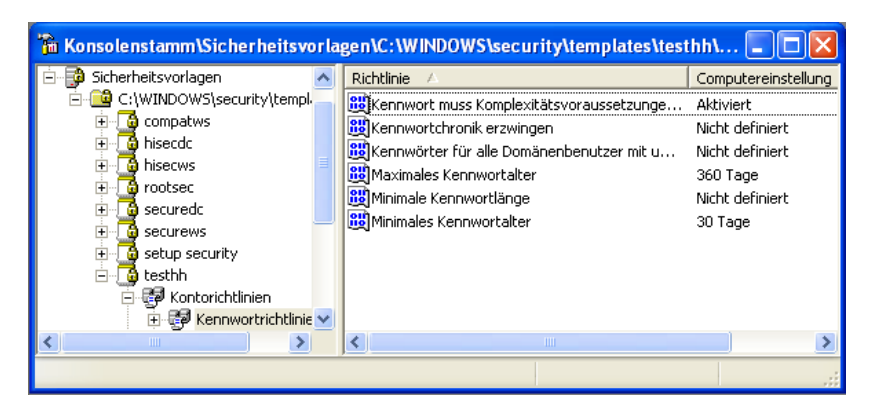

### [Sicherheitsrichtlinien](#page-24-0)

## Template-Datei

Unicode-Text in SDDL-Syntax:

[Unicode] Unicode=yes [Version] signature="\$CHICAGO\$" Revision=1 [System Access] MinimumPasswordAge = 30 MaximumPasswordAge = 360 PasswordComplexity = 1 [Registry Values]

Einspielen mit secedit /configure

 $R|R|Z|N|$ 

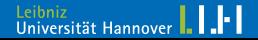

## [Umgehung von Richtlinien](#page-27-0)

## <span id="page-27-0"></span> $R|R|Z|N|$

### Microsoft-Detours

- Richtlinien liegen in der Registry, werden dort lesend abgefragt.
- Detours erlaubt das Umbiegen von Windows-API-Calls: "It is a library for intercepting arbitrary Win32 binary functions on x86 machines."
- Änderung von RegQueryValueExW mit Detours: Anfrage weiterreichen an Windows-Originalfunktion, nur bei zu umgehenden Richtlinien (d.h. Registry-Keys) eigene Werte zurückgeben.
- Programme fragen danach "falsche Richtlinien" ab.

vgl. <http://www.codeproject.com/system/KamalDetours01.asp> ähnliches Vorgehen mit gpdisable / DLL-Injektion

## [Umgehung von Richtlinien](#page-27-0) lokale Rechte

#### lokaler Administrator

relevant in einer Domäne mit GPOs:

- **Lokaler Administrator kann Registry überschreiben**
- damit registry-basierende Policies umgehbar
- **Policy-Update kann unterbunden werden**

aber:

nicht angreifbar, was auf dem DC liegt z.B. Kennwort-Richtlinien für Domänen-Accounts

#### elevated rights

ggf. bei der Programminstallation erhöhte Rechte vgl. Richtlinie "Immer mit erhöhten Rechten installieren"  $R|R|Z|N|$ 

## [Umgehung von Richtlinien](#page-27-0)

# $R|R|Z|N|$

## Falscher Ansatzpunkt

Richtlinien setzen häufig nicht an der richtigen Stelle an, z.B.:

**Registry** 

- Programmaufruf von Regedit.exe wird verboten,
- Registry-Wert ist aber überschreibbar.

### Programmausführung

- Internet-Explorer iexplore.exe wird verboten,
- Aufruf über Dateiumbennung oder Eingabeaufforderung mögl.

#### **Dateizugriff**

- **Laufwerke werden ausgeblendet,**
- Laufwerk/Datei durch direkte Pfadeingabe aufrufbar.

[Umgehung von Richtlinien](#page-27-0) Windows-Absicherung

Sicherheit muss an der passenden Stelle ansetzen:

- Dateizugriffe über Dateirechte
- Registry-Daten über Registry-Rechte
- Organisatorisches über Richtlinien, evt. mehr

aber: lokale Exploits kaum auszuschließen!

 $R|R|Z|N$ 

## [Fazit Richtlinien](#page-31-0)

## <span id="page-31-0"></span> $R|R|Z|N|$

## Vorteile

Trotz der Schwächen sind Richtlinien sinnvoll:

- einige Einstellungen garantieren Sicherheit
- Abwehr von "Gelegenheitshackern", Hack wäre evt. Umgehung wirksamer technischer Schutzmaßnahme
- Schutz des Nutzers vor sich selbst (z.B. IE-Einstellungen, Autostart bei CD/USB)
- Vereinfachte Administration
	- sinnvolle Vorgaben für Nutzer nicht einzeln vorzunehmen
	- $\Box$  im Netz zentral verteil- und änderbar
	- $\Box$  evt. weniger Support (z.B. verschobene Taskleiste)
	- $\Box$  erweiterbar durch eigene ADM-Vorlagen oder aus dem Netz, teilweise für Anwendungen (z.B. von Microsoft für Office)

## [Fazit Richtlinien](#page-31-0)

## $R|R|Z|N|$

## Deployment ohne AD

- für generelle Vorgaben Gruppenrichtlinien, per gpscript einspielen / ändern
- **F** für nutzerabhängige Vorgaben NT4-Systemrichtlinien, per .POL-Datei
- **Für rechnerabhängige Vorgaben** 
	- $\Box$  skriptgesteuerte gpscript-Lösung (mächtiger)
	- □ oder per .POL-Datei (einfacher)

GPO und NT4 *.POL*-Datei schließen sich nicht aus!<sup>4</sup>

#### mit Fileserver:

- gpscript-Datei / -Skript auf Server, Startup-Skript auf Client
- .POL-Datei auf Share (Pfadangabe in Registry eintragen)

4 lGPO wird von .POL-Datei überlagert.

## [Fazit Richtlinien](#page-31-0)

## $R|R|Z|N|$

### **Deployment**

- Zwischen Einstellungen in Richtlinien und Profilen entscheiden
- nicht zu viele Richtlinien / Details
- Nutzerwünsche berücksichtigen
- Einstellungen dokumentieren

### Häufigster Fehler

Aktivierung mittels gpupdate /force vergessen.

## <span id="page-34-0"></span> $R|R|Z|N|$

## **Bearbeitung**

#### Vorbereitung

Um die NTFS-Rechte im Windows-Explorer sehen zu können: Deaktivieren von "Einfache Dateifreigabe verwenden" im Windows-Explorer ("Extras", "Ordneroptionen", "Ansicht")!

#### Tools

zum Anzeigen und Ändern:

- Windows-Explorer für Verzeichnisse und Dateien unter "Eigenschaften", Kartei "Sicherheit"
- Kommandozeilen-Tool cacls.exe

## $R|R|Z|N|$

### **Bearbeitung**

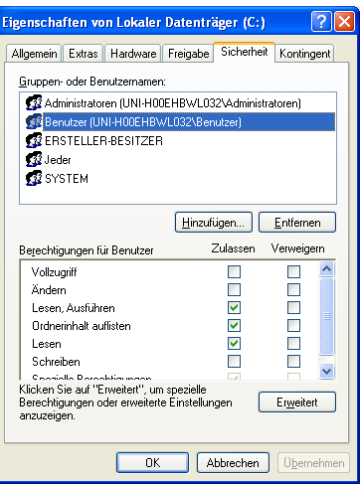

- Gruppen und Nutzern
- können Rechte gegeben
- oder explizit genommen werden.
- **Vollzugriff**, Ändern, Lesen/Ausführen sind Abk.
- Ererbte erscheinen grau,
- hier definierte grün.

 $R|R|Z|N$ 

#### Rechte

Neben den Üblichen zum Auflisten, Lesen und Schreiben gibt es noch spezielle: Attribute ändern, Anhängen, Ordner erstellen, Berechtigungen ändern . . .

#### Rechteinhaber

Benutzer und Gruppen können Rechte haben, zudem noch das System und der "Ersteller-Besitzer".

#### **Gültigkeit**

Rechte nach unten im Dateibaum vererbbar (Standard), nur aktuelles Verzeichnis, nur in Unterordnern (sowie Kombinationen).

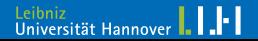

## Zugriff verhindern

- durch Gruppen oder übergeordnete Verzeichnisse geerbte Rechte nehmen
- z.B. Benutzer-lGPO nicht für Administrator gelten lassen Achtung: gpedit.msc / gpscript.exe können evt. auch nicht lesen

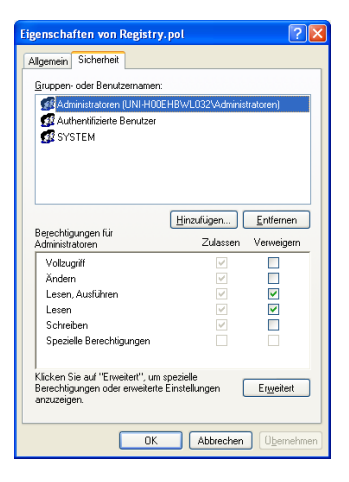

## $R|R|Z|N|$

## $R|R|Z|N|$

## spezielle/erweiterte

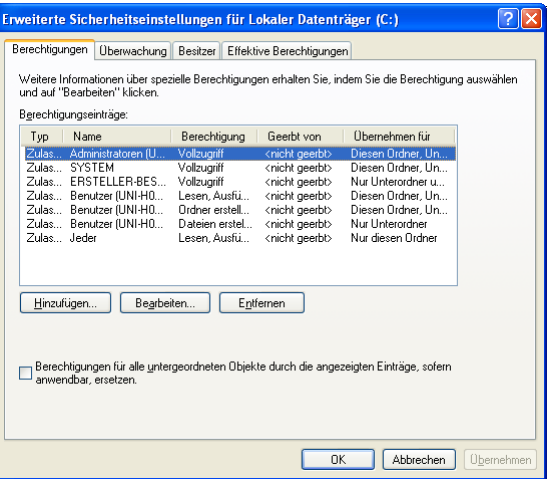

Berechtigungen gibt es nur für ganze Schlüssel, nicht für einzelne Werte.

#### Tools

zum Anzeigen und Ändern:

- Registry-Editor zeigt unter Bearbeiten/Berechtigungen die Rechte an.
- <span id="page-39-0"></span>Kommandozeilen-Tools:
	- □ [regini.exe](http://support.microsoft.com/kb/237607): kryptisch, Ändern von Rechten & Werten
	- GPL: [setacl.exe](http://setacl.sourceforge.net/): Ändern, Backup/Restore von Rechten, auch für Dateien & Verzeichnisse, Drucker, AD-Objekte . . .

# [Registryrechte](#page-39-0)

## $R|R|Z|N|$

### **Bearbeitung**

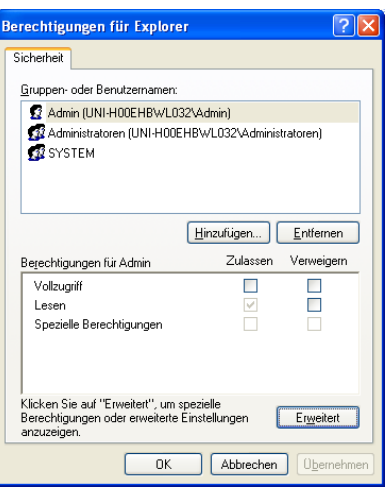

- Gruppen und Nutzern
- **Können Rechte gegeben**
- oder explizit genommen werden.
- Ererbte erscheinen grau,

Universität Hannover

hier definierte grün.

### [Links](#page-41-0)

## <span id="page-41-0"></span> $R|R|Z|N$

- **XP** und (L)GPO, Systemrichtlinien etc.: [http://www.microsoft.com/technet/prodtechnol/winxppro/](http://www.microsoft.com/technet/prodtechnol/winxppro/reskit/) [reskit/](http://www.microsoft.com/technet/prodtechnol/winxppro/reskit/)
	- gpscript.exe: <http://www.mirkes.de/de/freeware/batch.php>
- Systemrichtlinien mit Samba:
	- [http://samba.org/samba/docs/man/](http://samba.org/samba/docs/man/Samba-HOWTO-Collection/PolicyMgmt.html) [Samba-HOWTO-Collection/PolicyMgmt.html](http://samba.org/samba/docs/man/Samba-HOWTO-Collection/PolicyMgmt.html)
	- [http://www.pcc-services.com/custom\\_poledit.html](http://www.pcc-services.com/custom_poledit.html)
- Policy-Editor und dafür angepasste .adm-Dateien: <http://www.gruppenrichtlinien.de/Info/Downloads.htm>